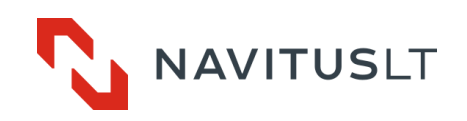

# Controller with internal Quad-band GSM/GPRS/3G modem **MCL 5.10**

User manual Version 1.5

UAB NAVITUS LT, Lithuania 2018

## **Version** Date Revision history **Controller Firmware version** 1.0 2015-05-27 First Issue 1.0 1.0<br>1.3 2016-10-12 Updated power and connection information 3.0 1.3 2016-10-12 Updated power and connection information<br>1.4 2017-07-04 Added functionality 2017-07-04 | Added functionality | 4.0 1.5 2017-11-13 Byte timeout explained 4.0

#### **Document revision history**

#### **Disclaimer**

The manufacturer guarantees that the following documentation is correct and intended for the device described. The manufacturer has no obligation for guarantee if the documentation is used for any other device not listed in this documentation. The manufacturer has the right to update or alter documentation without prior notice.

**Table of Contents** 

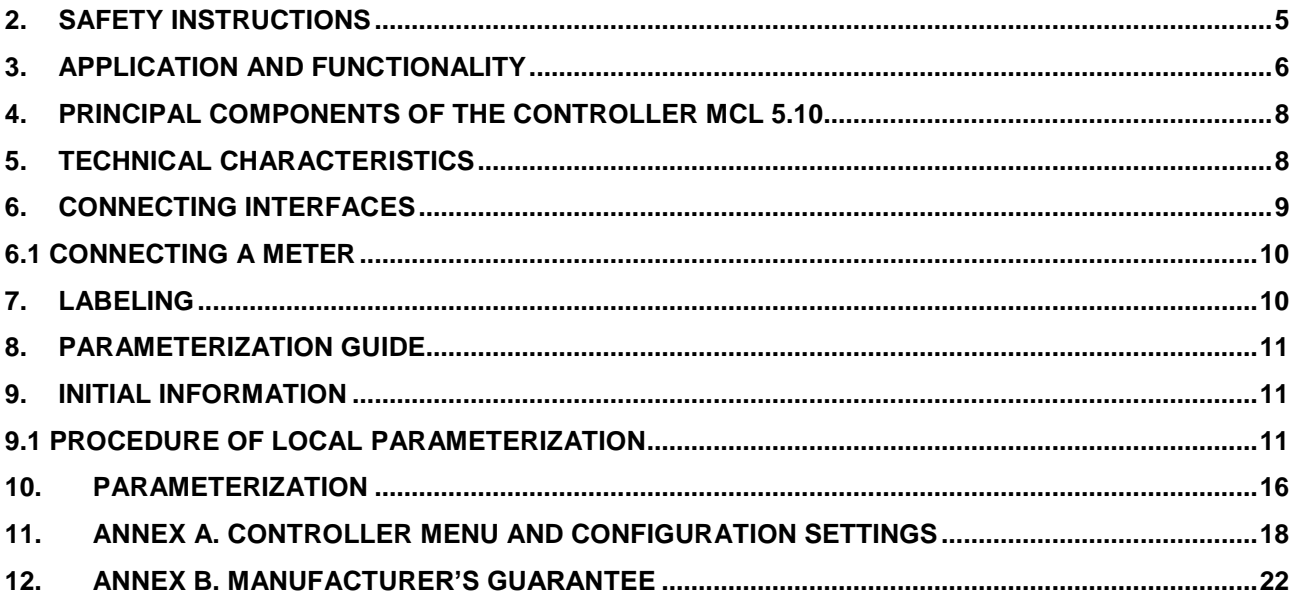

## **Signs and Abbreviations**

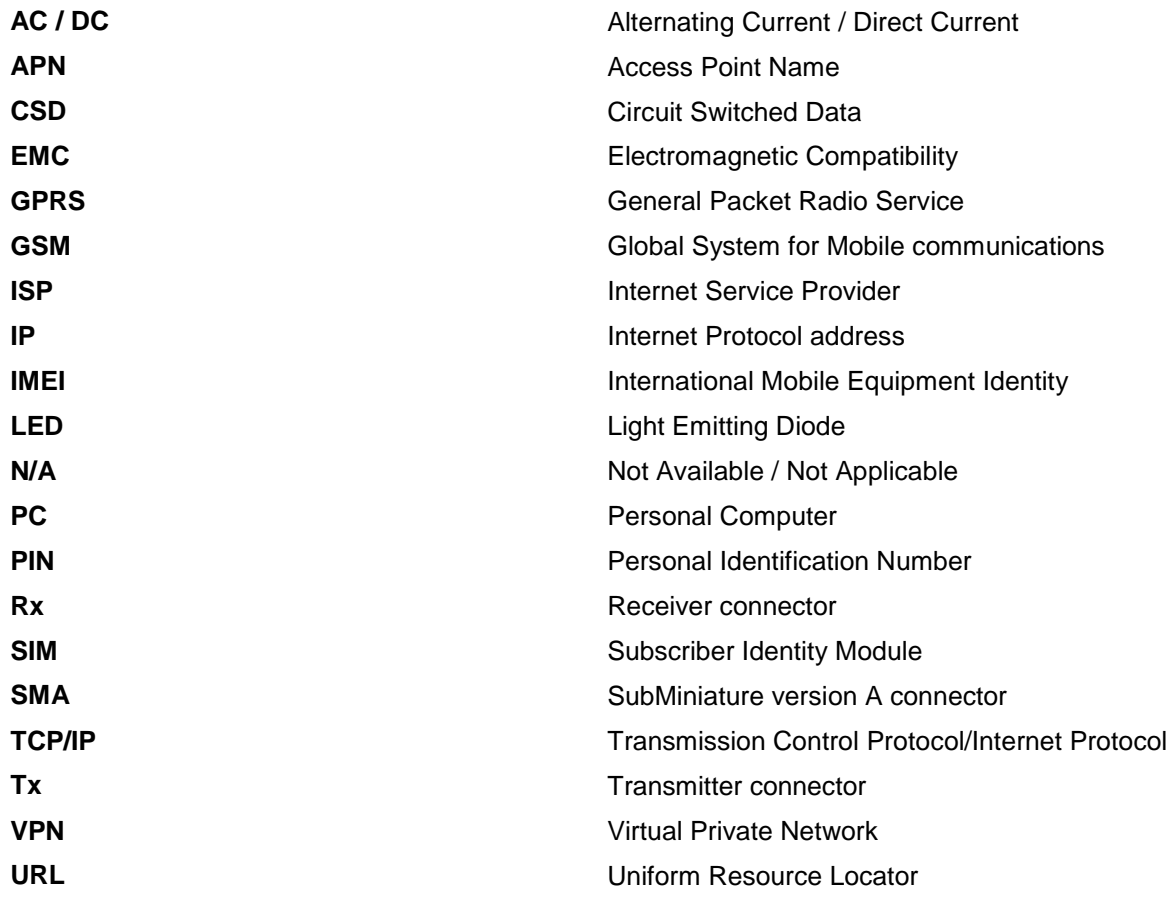

## <span id="page-4-0"></span>**2. Safety Instructions**

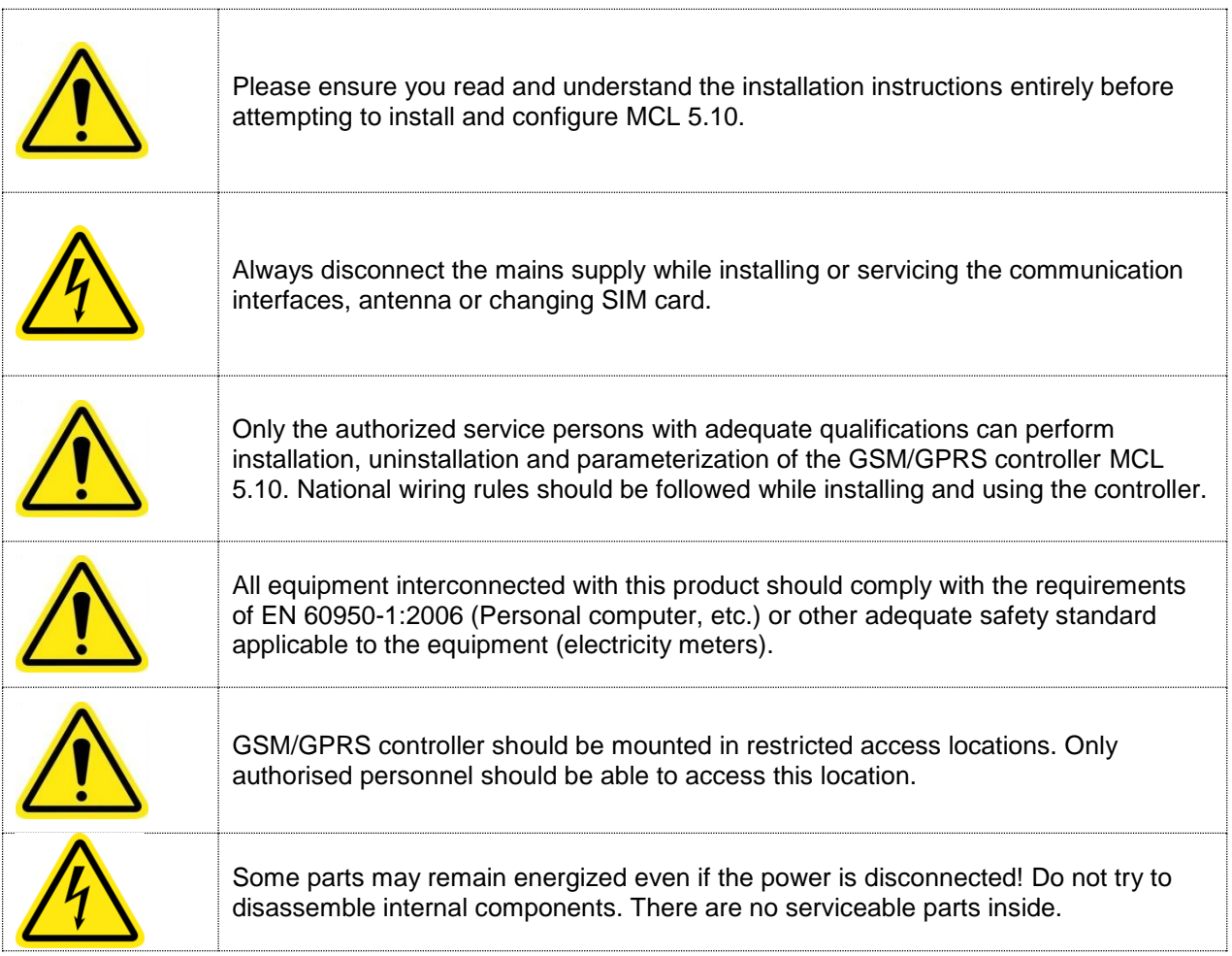

## <span id="page-5-0"></span>**3. Application and Functionality**

## **General Information**

MCL 5.10 controller (further referred to as a controller) is used in AMR systems for automated remote data reading of electricity, heat meters and other electronic devices and data transmission to remote offices. Device does not store, manipulate or alter meter information. The controller has an internal lithium-polymer battery for power failure notification to the remote data center.

GSM radio network with CSD/GPRS/2G/3G technology and TRANSPARENT DATA, TCP/IP protocols is used for data transmission to the management system.

## **Supported Communication Protocols**

Controller supports two-direction data exchange with communication protocols IEC 62056-31, DLMS/COSEM and LST EN 62056-21:2001 (fixed baud rate 300 ...19 200 bauds, 8N1 or 7E1 bytes) (all security layers as well).

## **Configuration**

RS485 electric communication interfaces are used for meter data read-out (fixed net baud rate of 300...115200 bauds, 8N1 or 7E1 bytes).

Depending on modification, device parameterization can be performed locally via RS232 or USB interfaces or remotely via SMS or GSM/GPRS.

Controller supports both TCP/IP server and client connection modes.

## **Mounting and power supply**

Controller supports and is mounted (can be replaced) in the terminal covers of electricity meters provided by manufacturer or it's partners or on the DIN rail. When mounted properly, all of the modem indicators are visible. The controller is powered by the external power source from the meter using connection socket X2 of the controller MCL 5.10 or by external power source. **Note!** The controller might be powered on by USB cable, however, due to the lack of current the gsm modem will not function.

## **Firmware and settings update**

The controller firmware can be updated locally (via RS232) and remotely (using GPRS connection). Aditionally, multiple controllers can be updated (updates involve managing controllers' parameters, reading values, firmware updates) using the software provided. There is possible to integrate new protocols and types of meters in new firmware versions. After power on, if the configuration is set to automatic update, the controller checks if there is the newer firmware version and automatically updates it's firmware. Contact the manufacturer for the new firmware and tools for firmware upgrades.

## **Mobile network signal strength monitor**

When controller powers on, if the controllers network parameters are set to "Auto", the device automatically tries to connect to the 3G network and measures signal strength. When the signal is weaker than the parameter described in the configuration, the controller changes connection to the 2G/GPRS. The signal strength measurement repeat time is described in the menu parameters. The controller automatically connects to the 3G network only after reboot. Alternatively, it can be set to connect to the 2G or 3G network only.

## **Automatic provider detection**

When the SIM card is placed in the controller and controller is powered on, the system checks if the SIM card's prrovider's ID matches settings described in the configuration Providers' menu. If so, the controller automatically uses described providers settings. The providers ID and other options can be set using

controllers menu or via parametrization software in "provider settings".

## **Alarm system (Plug & Play)**

When any event or alarm is received from the meter interface, the controller sends all the data received from the meter and the controllers information (IMEI, IP) using http protocol to the url address specified in the settings menu "Plug&Play server address".

## **Time synchronization**

The controller synchronizes time with GSM network provider or NTP server. The device's time zone can be set and changed in the Device configuration menu. The current time is used for audit and event logging.

## **Passive Client (dynamic IP address)**

This option is used when the client has dynamic IP SIM card or the SIM card cannot be accessed from the server, but the modem could connect to the server. It can work in report mode or in passive client mode. Report mode sends information about existing IP address to the server (UDP). Enabled passive client mode requires remote server address set in the settings. In this mode, the modem connects to the remote server and holds the open connection. This way the system should identify the connected modem and would be able to read data using live session. **Note!** In passive client mode the controller always has the connection open to the server so more mobile data can be used for upload than average.

## **Reports**

Reports regarding signal strength , IMEI, IP address, events can be sent as an UDP message to multiple IP addresses or phone number via SMS depending on APN and their settings. Report interval is a configurable value.

Report example: "SQ:-51dBm IMEI:355233050381548 IP:212.47.100.164 SN:170170170170

#### **SMS control**

Depending on APN a list of allowed numbers can be set to allow parameterization by SMS or to send periodic SMS reports with device status, SIM ID, signal strength, IP address.

#### **SMS Parameterization**

SMS parameterization command syntax is as follows below. **Important!** Command keys must be sent in lower case only. MAX sms size – 160 symbols.

SMS command syntax: **<keyword>:<parameters or commands key=value;><parameters or commands key=value;> !Important.** No signs ( ; = ) must be used in parameters. For example: *smscfg:dev\_userpassword=PA:SS;=WORD; is not allowed.*

Example: " *smscfg:dev\_rebootperiod=1000;smscmd:sendreport;smscfg:dev\_userpassword=asd;* " Alternative: " **smscfg:dev\_rebootperiod=1000;dev\_userpassword=cccc;smscmd:sendreport;** "

If successful, the command will request the device to change the default automatic reboot value to 10 minutes and send report to data center.

Depending on the outcome the device will respond to each command in the following way:

Ok;ok;ok;

OR

Error;ok;error;

If device will not recognize the command the response will be "*No valid command*".

The entire command list is displayed in the Annex A. "Controller menu and configuration settings".

## <span id="page-7-0"></span>**4. Principal Components of the controller MCL 5.10**

The main controller components are listed below:

- a) Comunication interfaces RS232 or USB (for parametrization),CL and RS485 for data collection from meters
- b) Internal 450mAh Li-polymer battery to ensure the notification of power failure or data transfer function support.
- c) CSD/GSM/GPRS/3G modem is used for modem programming, firmware update, data reading and parameterization

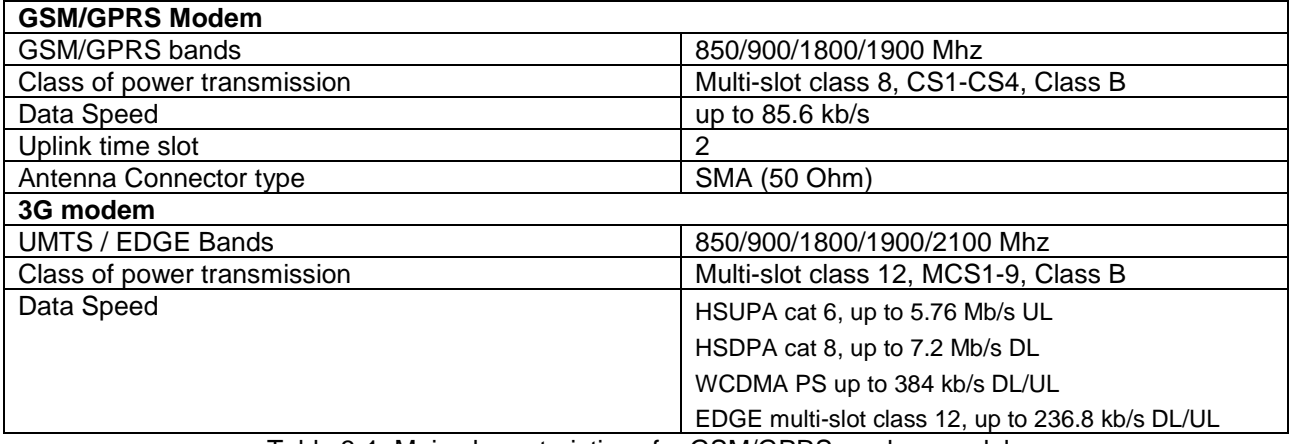

Table 3-1. Main characteristics of a GSM/GPRS modem module

## <span id="page-7-1"></span>**5. Technical Characteristics**

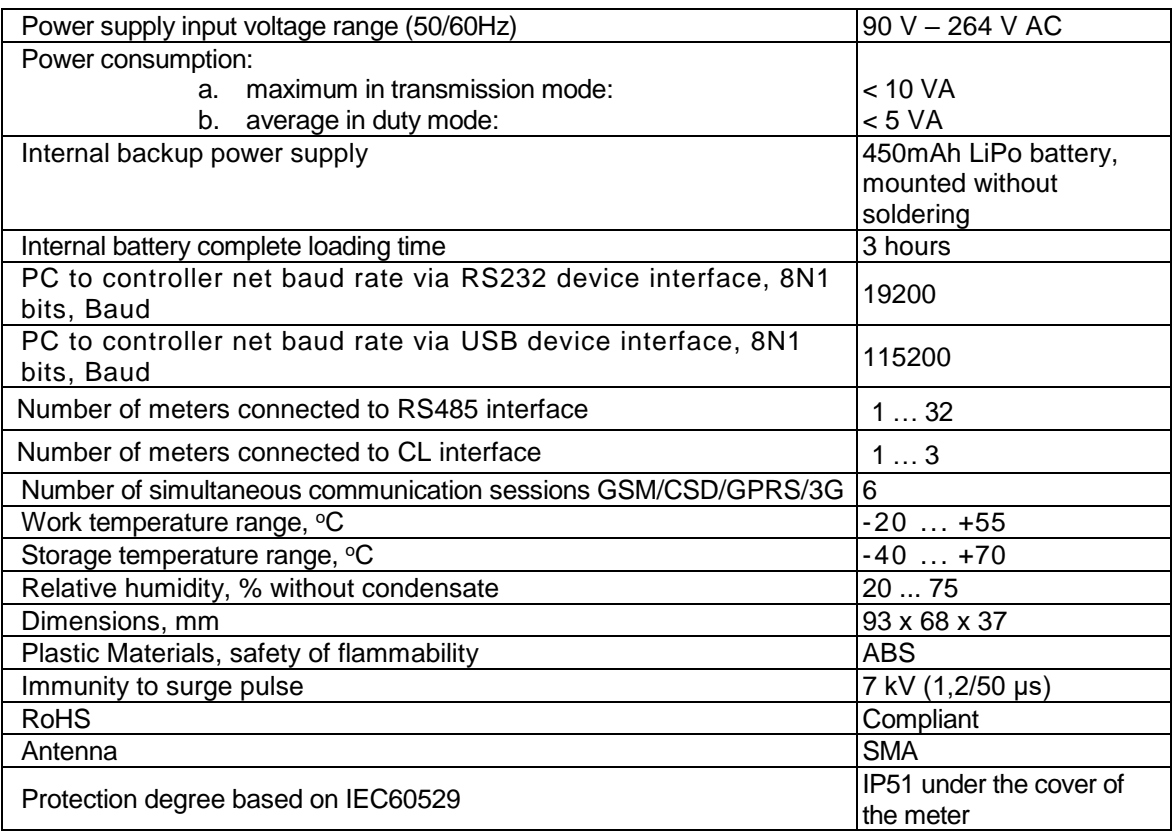

Table 4-1. MCL 5.10 controller technical characteristics

## **Table 4-2 MCL 5.10 controller indicators description**

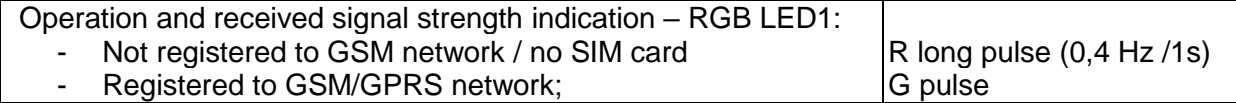

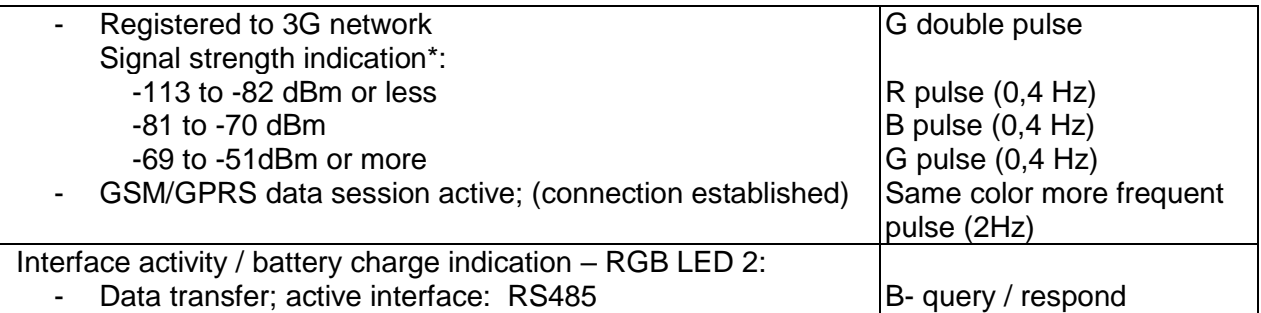

 Table 4-2. \*Default values indicated. Signal strength is check every 20 seconds. Signal indication level can be changed in the Menu

<span id="page-8-0"></span> **Note!** The controller is powered on if any of the indicator defining signal strength is on (pulse).

## **6. Connecting interfaces**

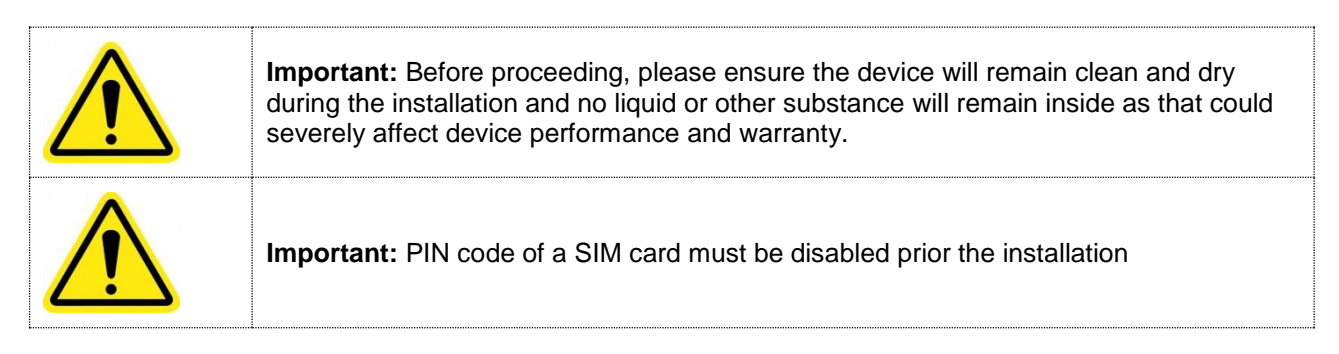

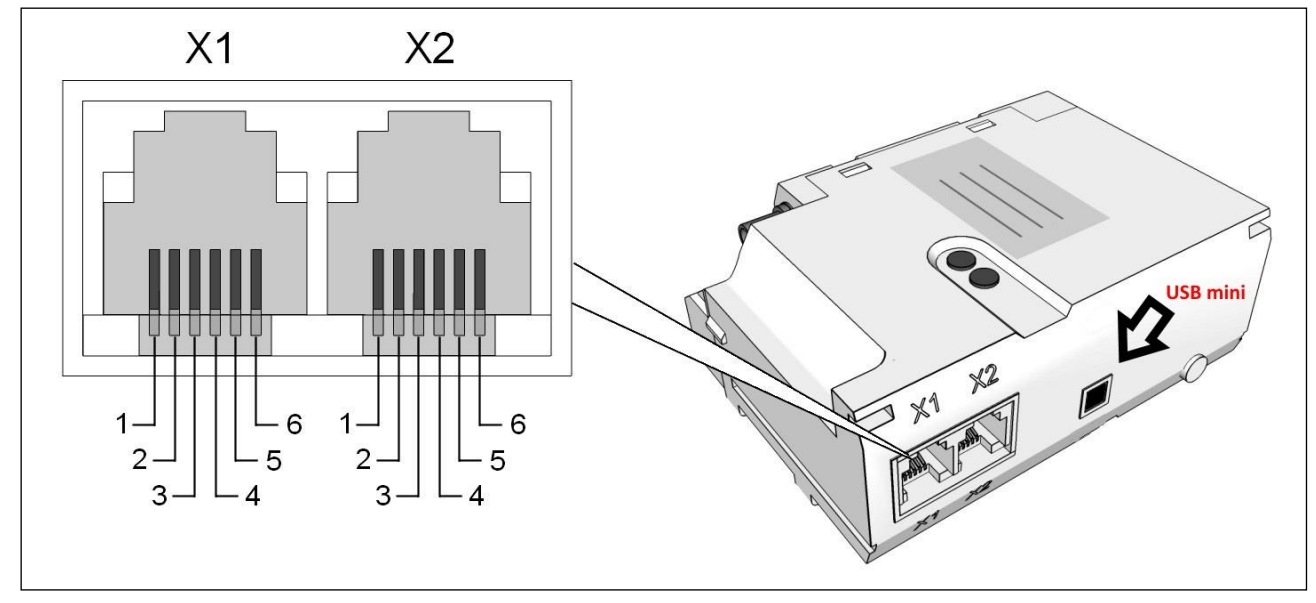

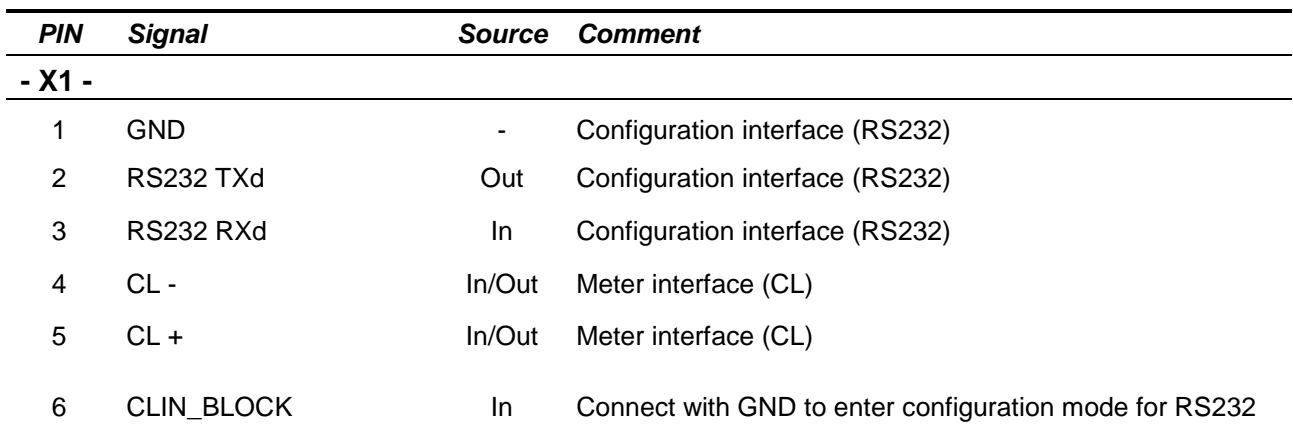

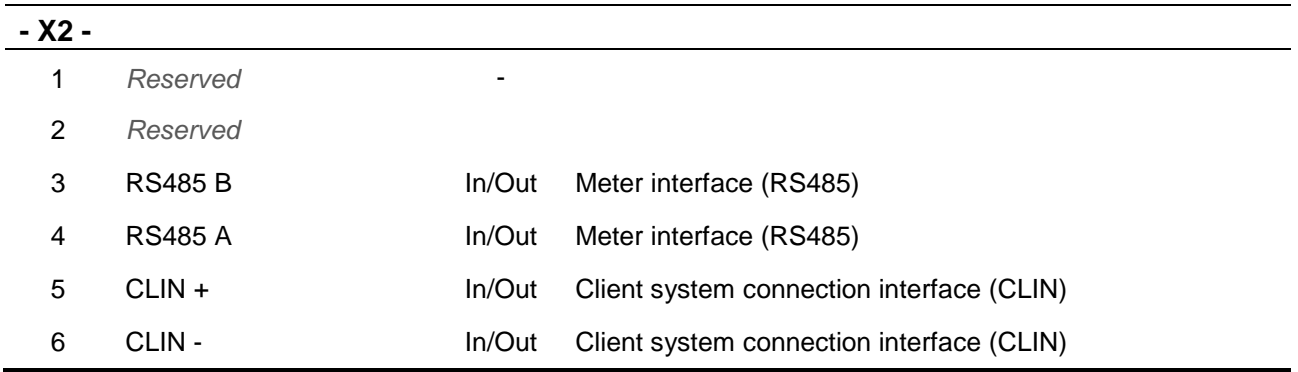

## <span id="page-9-0"></span>**6.1 Connecting a Meter**

In order to connect a meter, please connect controller's X2 connector with a meter's "A" and "B" socket of the RS485 interface (see Figure 4.2-1). If there is more than one meter to be connected the parallel method must be used as indicated below:

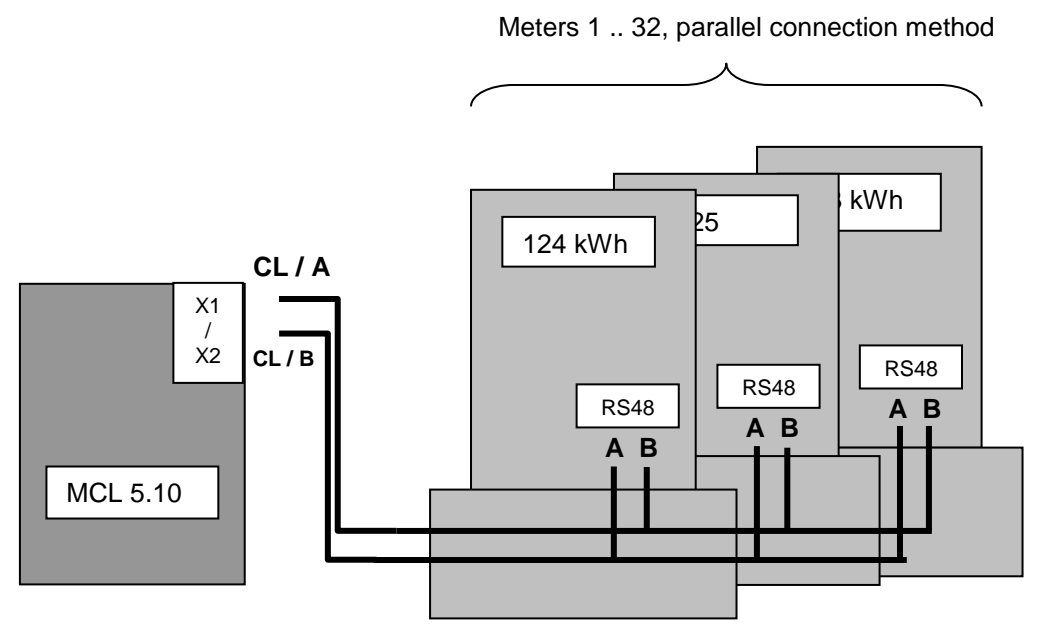

Figure 4.3.1-1. Meter connection to RS485 interface

## <span id="page-9-1"></span>**7. Labeling**

Principal controller information is marked on a label.

Label explanation:

- LED indicator position
- Controller name
- Power supply input and consumption characteristics
- Unique identification number (ID)
- Unique identification number (Barcode), type: Interleaved 2/5

## <span id="page-10-0"></span>**8. Parameterization Guide**

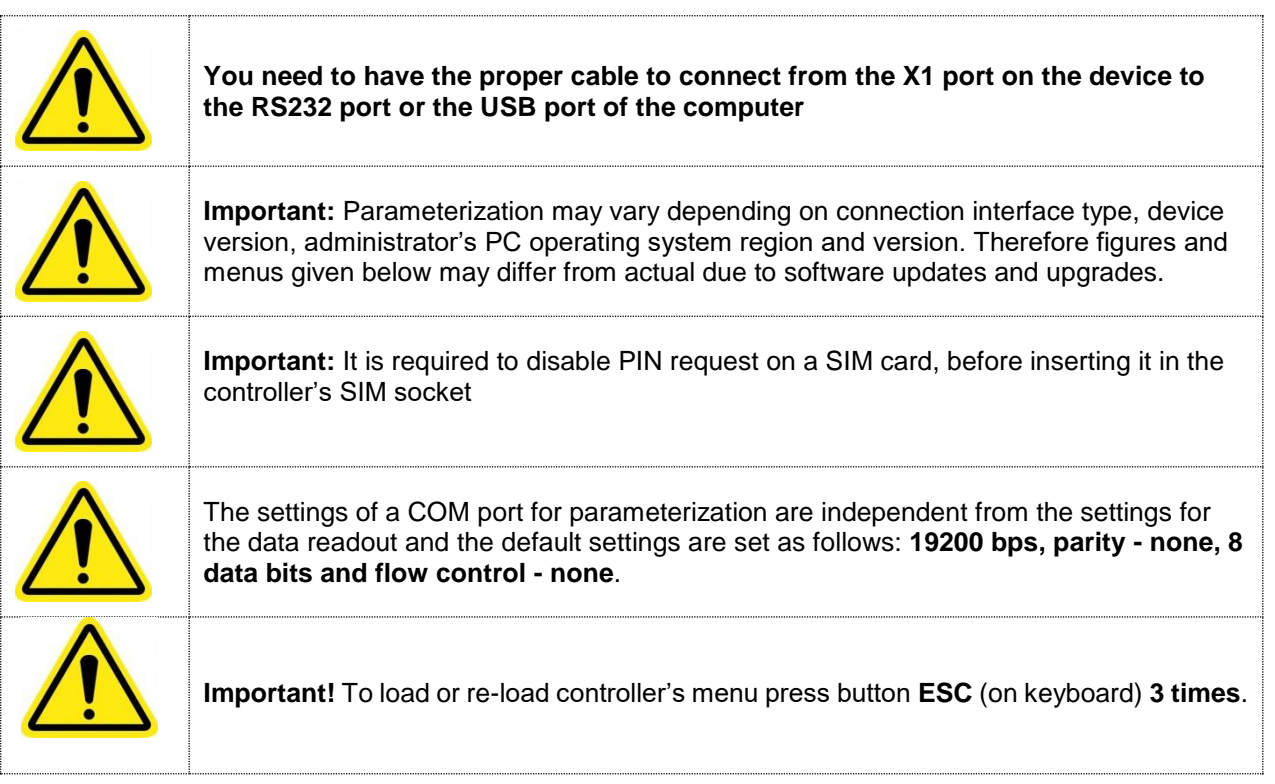

## <span id="page-10-1"></span>**9. Initial Information**

MCL 5.10 controller using GPRS technology transmits the data of measurement equipment (meters). There is an internal modem with a SIM card socket.

Connect the controller to the computer's COM or USB (depending on connection) port to start the setup. Connect the antenna before switching the controller on. It is not necessary to insert a SIM card for parameterization. If there is an ongoing data readout, it must be interrupted before parameterization.

## **9.1 Procedure of Local Parameterization**

<span id="page-10-2"></span>Access to the controller can be protected by a password. Several levels of users are possible: different admin logins and user login. Each login has separate menus and control functions. Parameterization can be handled using HyperTerminal (Figure 6.2-1, Figure 6.2-2) or other software allowing connecting MCL 5.10 via device's RS232 interface.

After parameterization user must restart the controller's using the reset function in the menu.

Enter a name for the new connection (Figure 6.2-1)

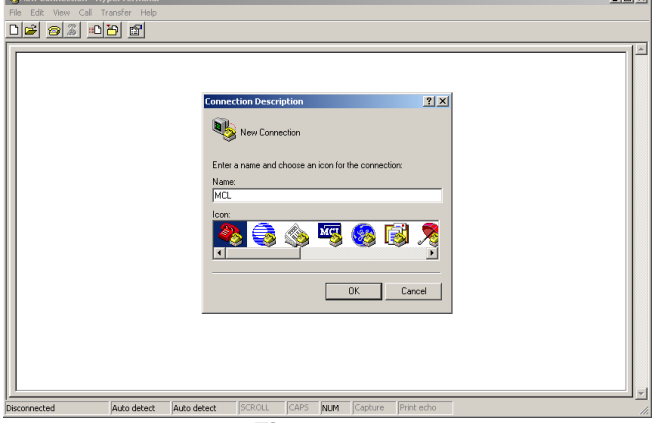

**Figure 6.2-1**

Select a port MCL is connected to (Figure 6.2-2)

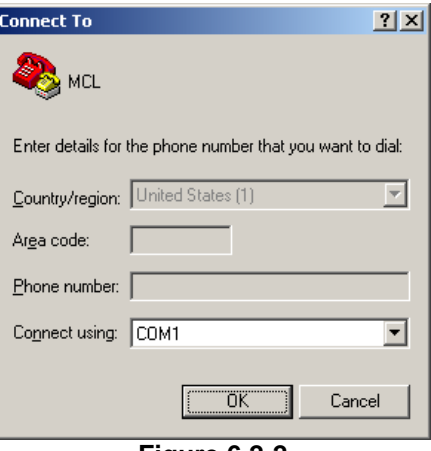

**Figure 6.2-2**

After pressing *OK* in the *COM Properties* window (figure 6.2-3), the settings are set to *Auto detect* by default (figure 6.2-4).

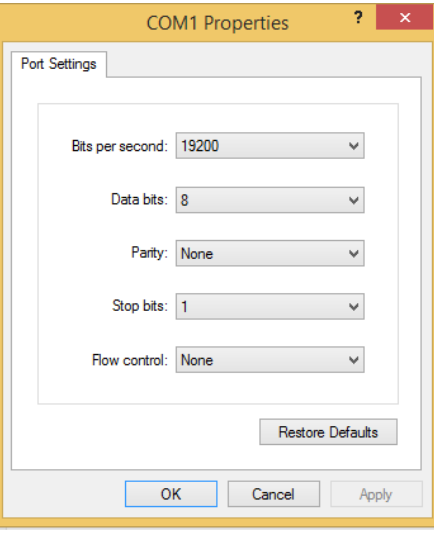

**Figure 6.2-3 Select port settings**

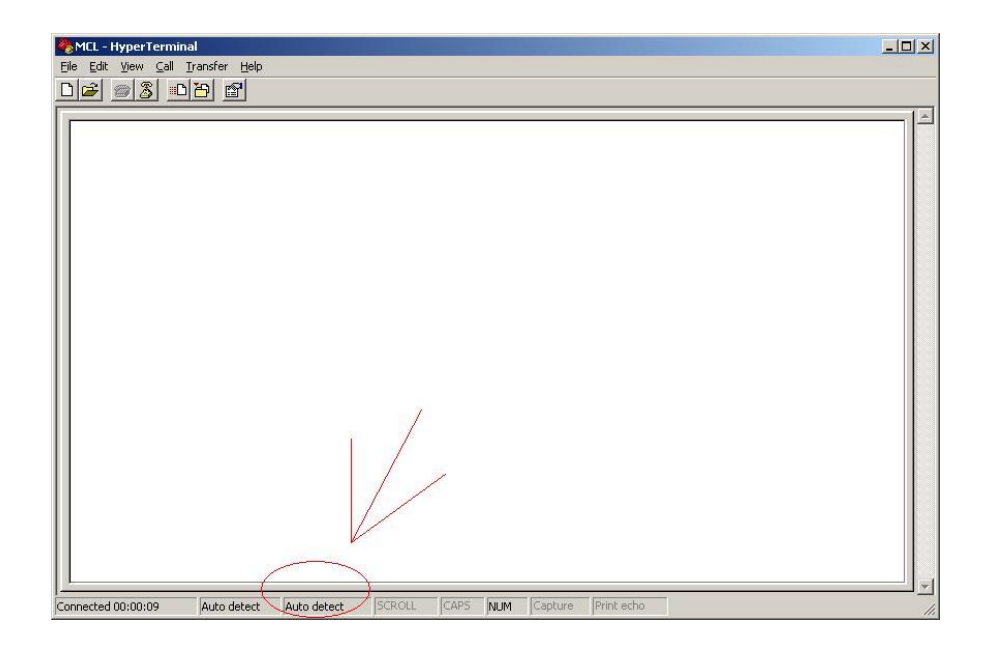

**Figure 6.2-4** 

To change the values:

- 1. Press *Disconnect* button as shown on figure 6.2-5 (arrow 1);
- 2. Press *Properties* button as shown on figure 6.2-5 (arrow 2);

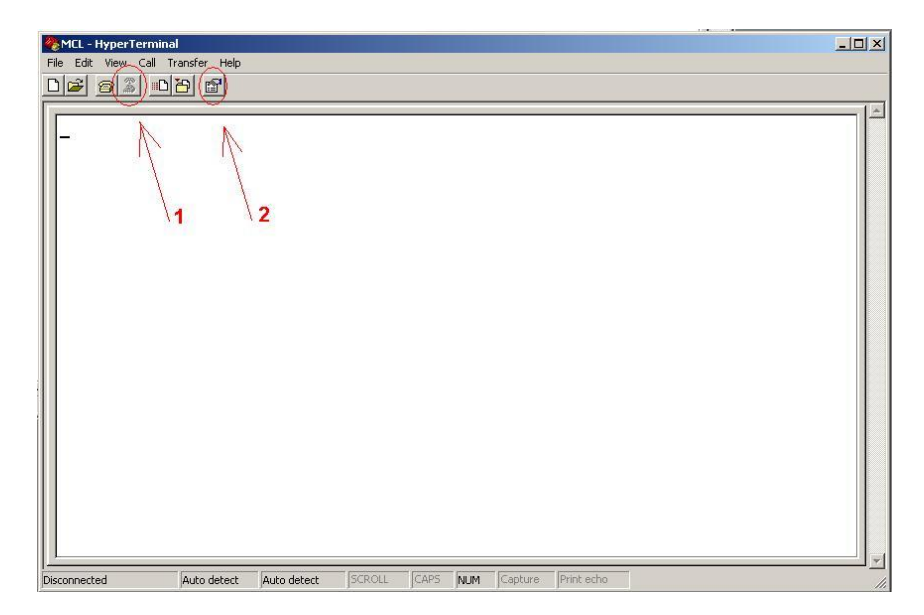

**Figure 6.2-5**

- 3. Press *Configure* button as shown on figure 6.2-6 (arrow 3);
- 4. Press *OK* button as shown on figure 6.2-6 (arrow 4);

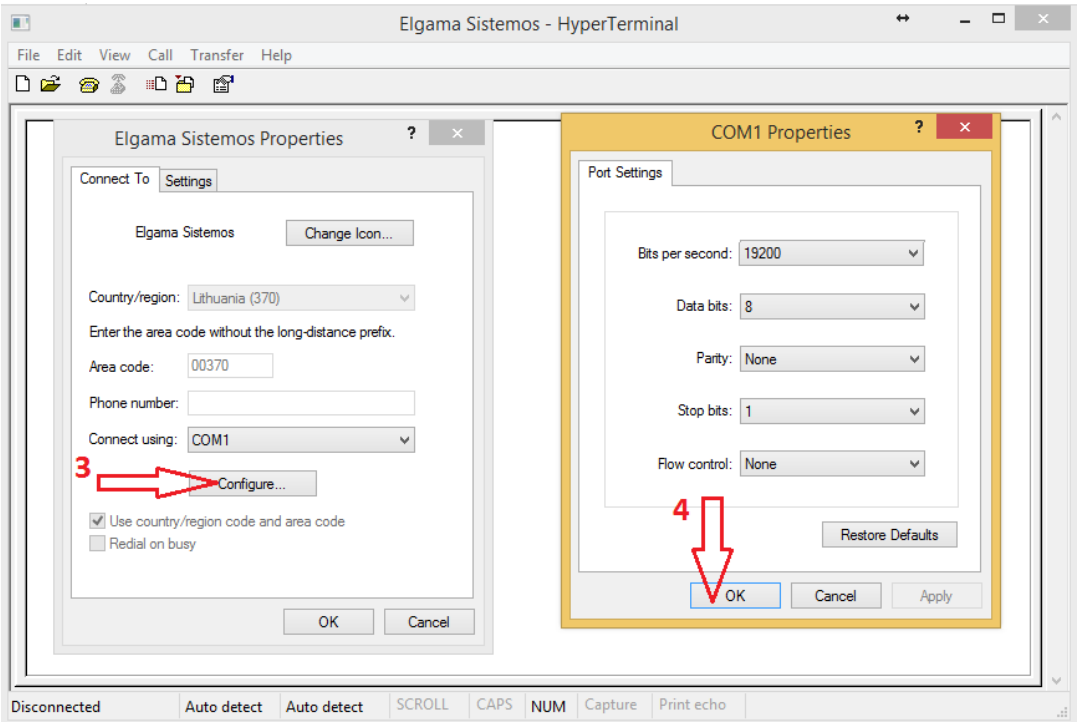

**Figure 6.2-6**

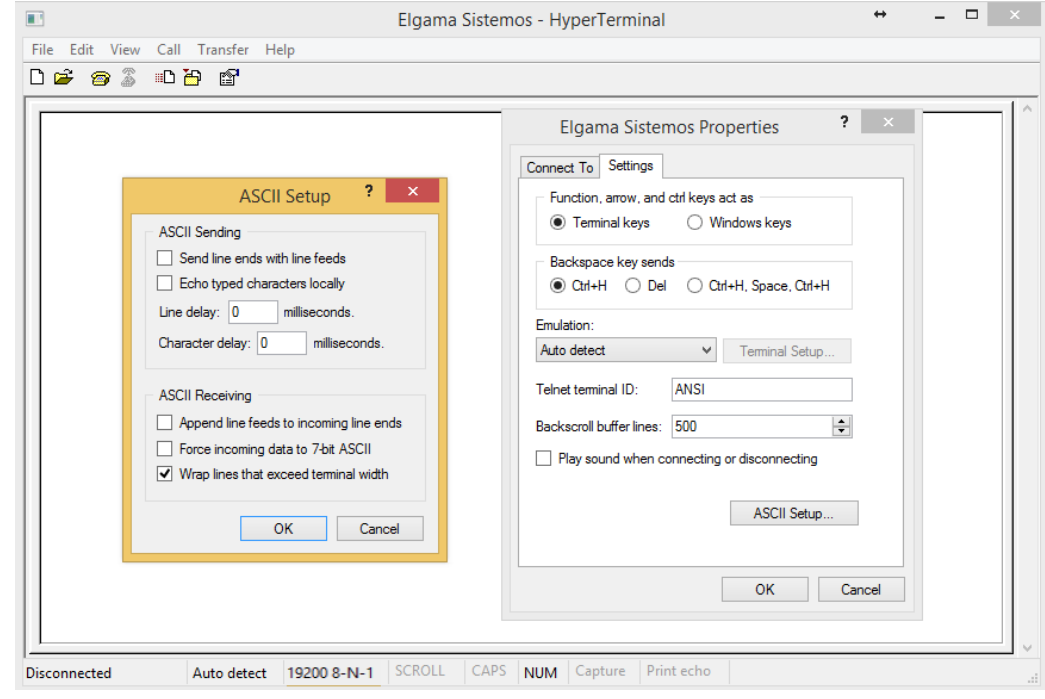

5. **Important.** Ensure that other settings of the connection are set as shown on figures 6.2-7;

**Figure 6.2-7**

6. The settings should change to 19200 8-N-1 as shown on figure 6.2-8

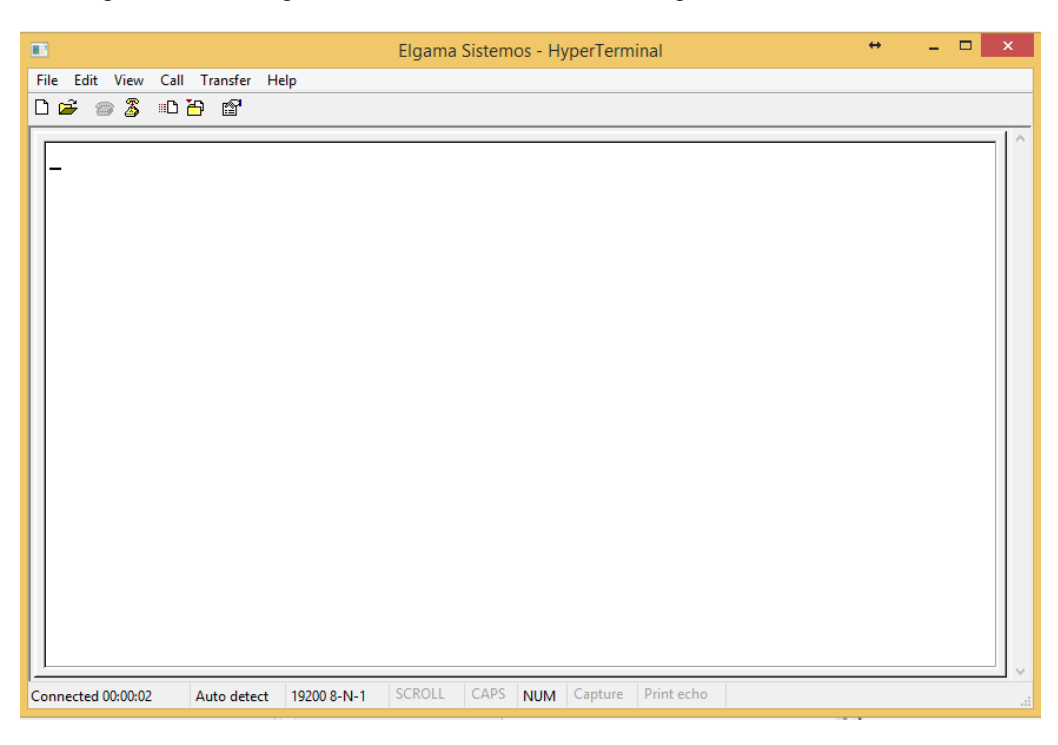

**Figure 6.2-8**

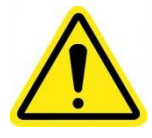

**Important!** To load or re-load controller's menu press button ESC (on keyboard) 3 times.

## <span id="page-15-0"></span>**10.Parameterization**

The entire MCL 5.10 menu hierarchy is described in an Annex A. "Controller menu and configuration settings". Main device functions are further described below.

## **Security**

Controller parameterization menus are protected with dedicated passwords to prevent from unauthorised access and configuration.

## **Default Password**

There are two user levels: **admin** and **user** where admin is superior. Default admin password is "**admin**". Default **user** password is "**user**".

Each login has separate menus and control functions. If required, a different default passwords can be set automatically during the manufacturing process. Alternatively, default passwords can be changed manually or automatically.

## **APN**

APN names and settings (GSM Provider/Network ID, DNS etc) for each APN are entered by administrator or imported via sms and can be accessed via configuration menu. Each separate APN has different numbers and IP address lists and every other APN can be configured manually.

## **Automatic Reboot**

The device configuration allows to set an interval in minutes to enable automatic device reboot (restart) when idle, without having an engineer to interfere. The reboot command may also be sent manualy using SMS or parametrization menu.

## **CSD operation mode**

The device has a list of phone numbers that can call to device. If call is made and the number is allowed, the device switches to the CSD mode. There is an option to allow all calling from any number. When the call is finished or the session is disconnected, the device returns to GPRS mode. More connection settings in the menu item **Wireless in configuration.**

## **2G/3G mode**

The device can work select the 2G or the 3G mode automatically depending on the best quality or it can be done remotely in menu item **Provider settings, Provider network mode.**

#### **Firmware update**

The firmware can be set to be updated automatically or manually.

## **Automatic Firmware Update**

If set to automatic, after restart controller will attempt automatic firmware download and update from the IP (IP of a FTP server) address indicated in the APN setting for a specific APN used.

#### **Manual Firmware update**

Depending on the client's end system configuration, controller modification and settings, controller can support manual firmware update via GSM/GPRS or via USB, RS485 by directly connecting the controller direct connection using a PC. The manufacturer's proprietary firmware update tool or alternative software can be used when required.

#### **Byte w. timeout**

Timeout value defined (it depends on baud rate) in miliseconds. Timeout is set after each received byte in frame. If timeout expires after the last received byte, the frame is adopted.

This parameter depends on the meter attached to the controller. Older meters takes time to answer to the queries, so the meters might pause between answer packets. For the new meters, this parameter should be 1 .. 5 ms, for older meters it is recommended to use 30 .. 200 ms.

## **Grant menu interface**

The controller menu can be reached using several interfaces: Wireless, RS485, RS232, USB (depending on the modification). Each menu interface can be enabled (granted) or disabled. To enable interface for controller configuration, set the menu option for the interface value "Grant interface – false". For example, to disable RS485 menu interface, go to the RS485 out configuration and set the value "Grant menu interface" to false.

## **Event Log**

## **Event Log Record Format**

Each event log record will register the following information:

Date and time of the event (if known) Type of the event Subject identity and/or source of the event Outcome of the event

## **Logging Events**

Controller logs the following events:

- Failed authorization or authentication
- Requests or commands received
- Firmware update/information
- High number of malformed or unexpected messages and errors
- Power supply recovery events
- Unauthenticated communication

All events logs can be enabled/disabled if required. If event log is disabled, event alert is disabled as well.

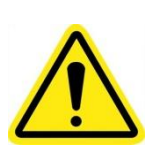

## <span id="page-17-0"></span>**11. Annex A. Controller menu and configuration settings**

**Important:** Menu item availability depends on the user rights and device modification. User rights can be managed only from the **admin** account secured by the admin password.

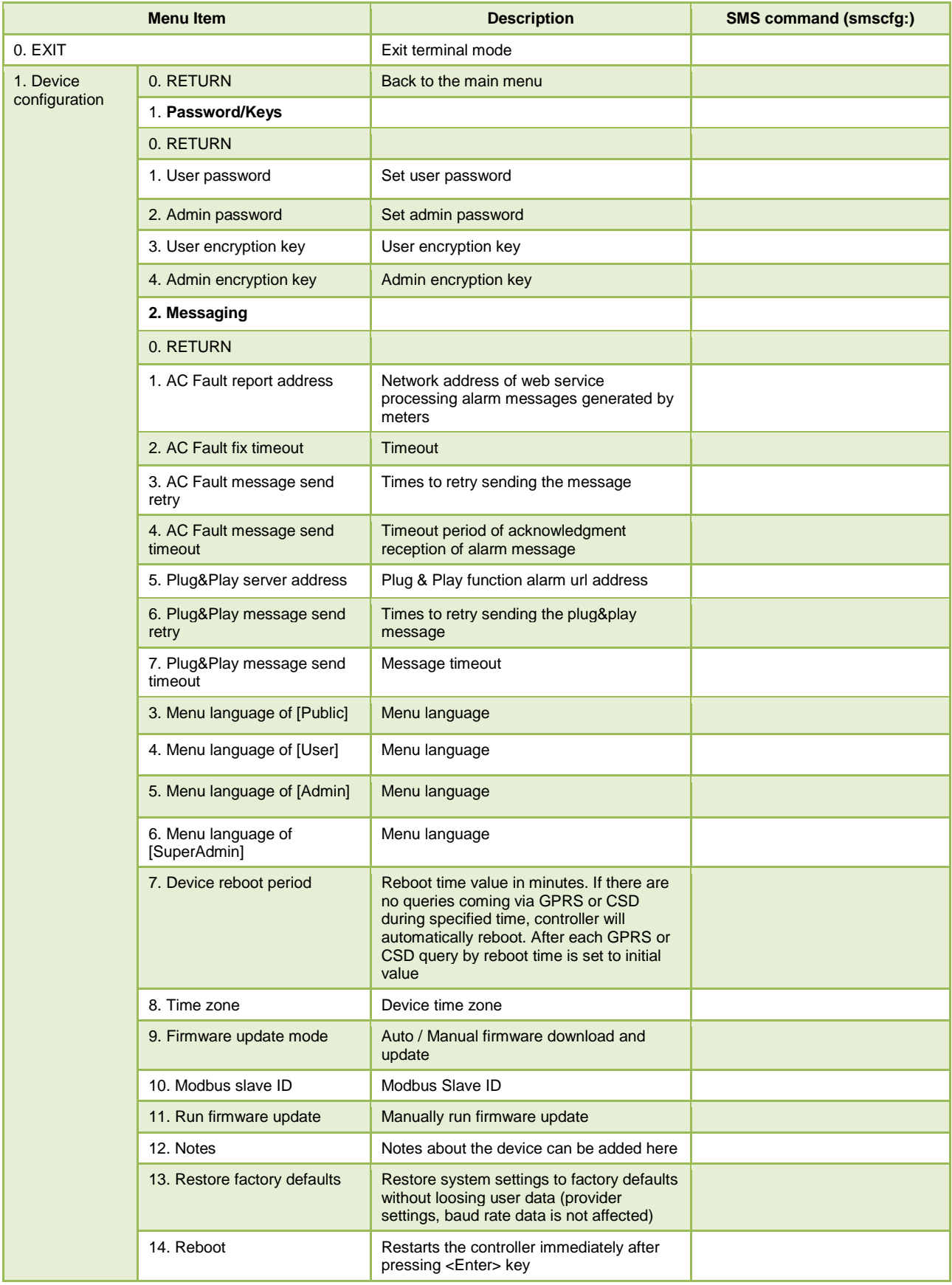

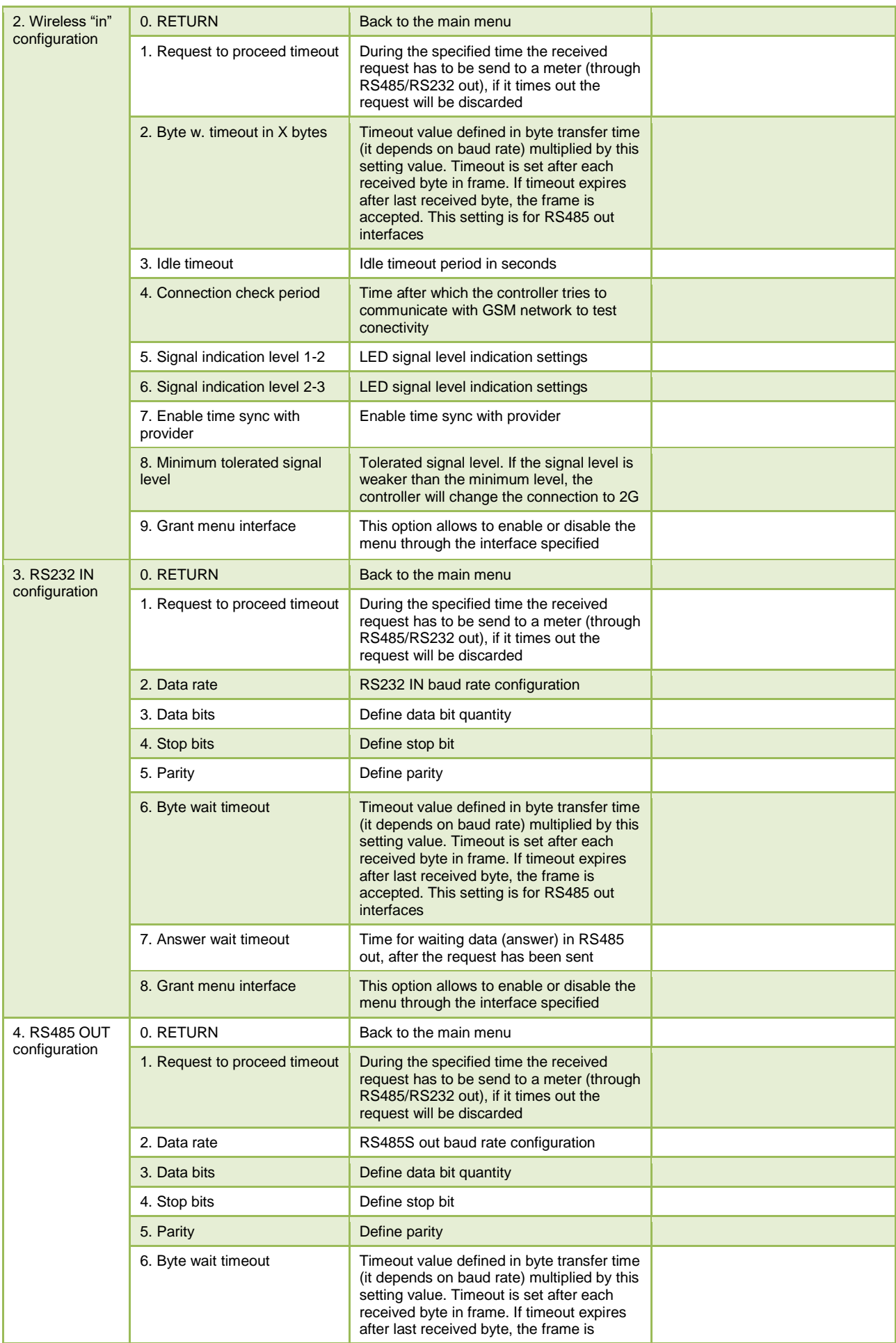

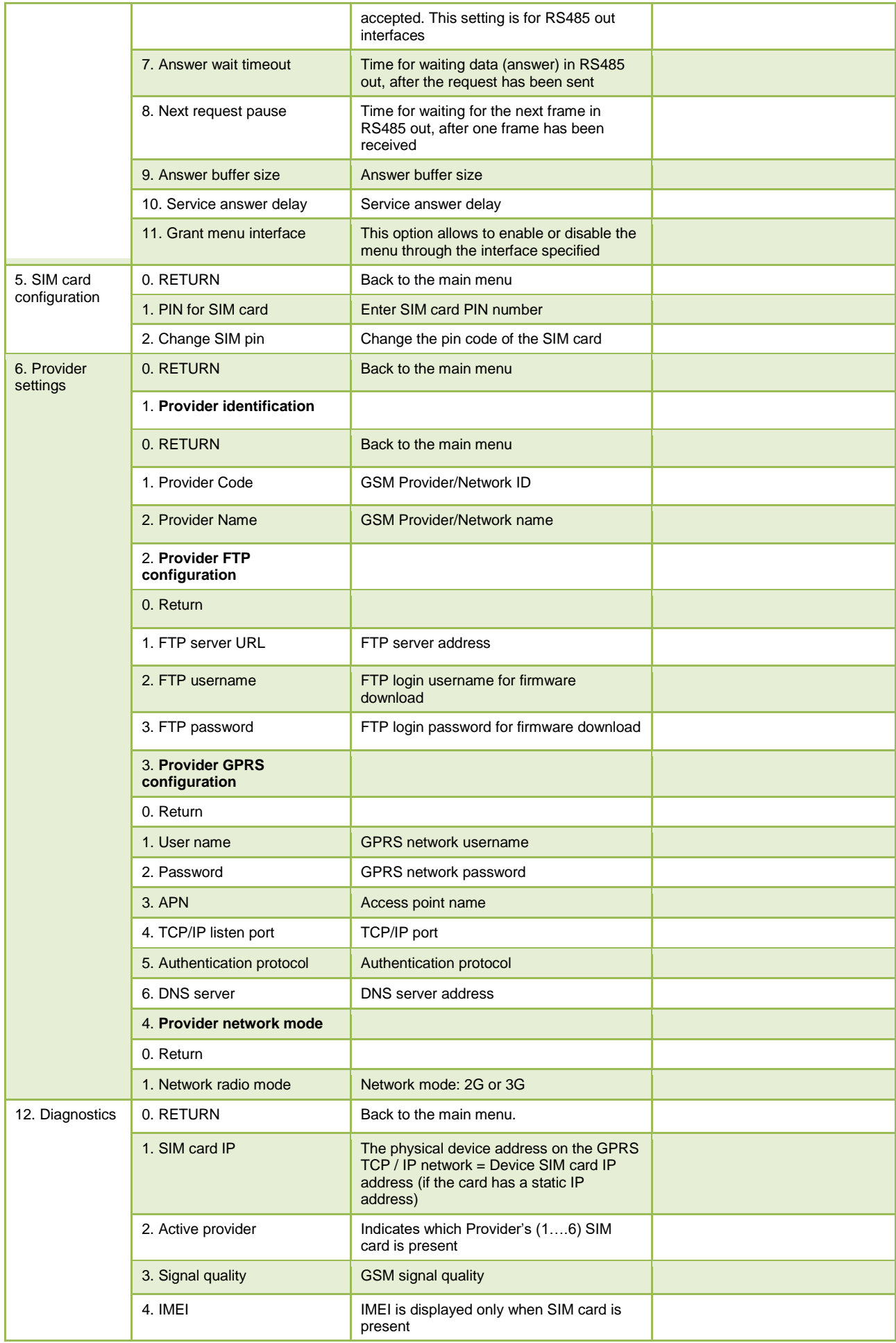

| 5. GSM registration status | <b>GSM</b> registration status |
|----------------------------|--------------------------------|
| 6. Modem GPRS status       | Modem GPRS status              |
| 7. Network mode            | Network mode                   |
| 8. SIM Status              | Status of the SIM card         |
| 9. Battery voltage         | Battery voltage                |
| 10. Battery charging       | Battery charging               |
| 11. Start battery test     | <b>Start battery test</b>      |
| 12. Battery test status    | Battery test status            |
| 13. Read log               | Read log                       |

Table A-1. MCL 5.10 menu item values

## <span id="page-21-0"></span>**12.Annex B. Manufacturer's Guarantee**

The manufacturer guarantees that materials used in controller manufacturing process, its parts and assembly are of a good quality. During the guarantee period, manufacturer ensures uninterrupted performance of the device only if it was installed and serviced by the authorized manufacturer's representative or licenced engineer if they are strictly following the installation and configuration procedures described in the manual. Firmware updates and patches will be provided for agreed years after signing acceptance certificate. In case of a power cut, manufacturer ensures, that AMR (Automatic Meter Reading) system equipment will not have any influence on the electricity meter's data. MCL 5.10 system will restart automatically and will start operating as normal as soon as the voltage is restored.

The manufacturer has no obligation to service under the guarantee and provide free service in the following cases:

- If communication lines were cut off or were shortened, if they were connected to telephone lines or any other lines or wires that do not belong to the relevant AMR system;
- If the producer of the system was not informed about the change of structure or AMR scheme, the change of electricity meters, their installation spot or parameterization data. Consent for structure or AMR scheme change has to be given. The manufacturer has no obligation for guarantee and to provide free service if any damage to the AMR system is produced.
- If the informational stickers and seals, attached to its containing parts or case, were broken.